# HURSTVILLE SENIORS COMPUTER CLUB

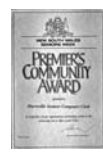

"keeping up with our grandchildren" NEWSLETTER October 2010

Member of ASCCA.

Australian Seniors Computer Clubs Association

#### **ANNUAL GENERAL MEETING**

Our 2010 AGM was highly successful and productive and held the interest of members to the end. Moreover the meeting was well attended with over sixty members present. We would, however, appeal to our more than 200 paid up members to attend our interesting monthly meetings and in so doing keep up with recent developments in the world of computers as well as associations with fellow members.

We were, however, disappointed that few tutors and head tutors attended the combined committee meeting and we therefore appeal to tutors and head tutors to contribute to the discussions at these meetings.

### **SEPTEMBER MEETING**

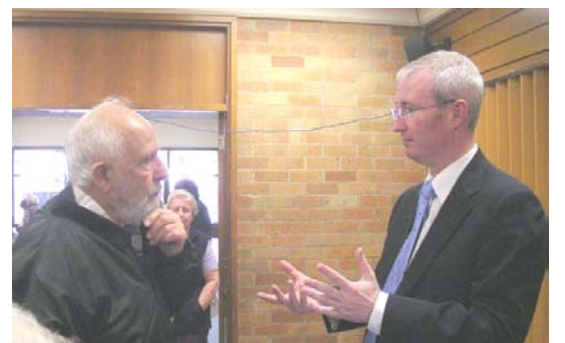

**Matt McCarthy and Don Zerafa**

We were privileged to have the attendance of Inspector Matt McCarthy of the NSW Fraud Squad who had our audience spellbound with demonstrations and descriptions of computer fraud, identity theft, bank scams and a variety of other methods used to defraud the public.

Matt McCarthy cautioned our members to be particularly vigilant about the disposal of personal documents and dealing with ATMs

Fraud in New South Wales is a growing problem and with the advent of on-line services and the internet, fraud can be committed in dozens of ways. Matt McCarthy set out to show many of these methods. The very interesting talk was followed by many questions to which Matt responded with expertise and friendliness.

People in NSW are increasingly accessing the internet in a variety of ways to undertake a more complex range of transactions.

Scams are usually difficult to detect until the victim has parted with their money and the offender is far away.

Today, by way of example, there are hundreds of fake emails in circulation which offer rich rewards to recipients who have "won a lottery" or who are asked to "help your family member claim their huge inheritance" or to invest in "African Building Propositions". Invariably, the recipient of the e-mail had never entered that lottery, nor knew the relative who had supposedly passed on.

For the most part this is a form of scamming that victimises many people. It is unsolicited and if you respond, an offender will ask that you start sending money to ensure your huge payoff. The money asked of you will be small to start with, and then get larger and larger as time goes on. These people will invent dozens of reasons why you should keep sending them money and you, in most instances, will see no reward.

As the number of people using mobile phones, Wi-Fi, computer game consoles and other devices to access the internet increases, the need for better cyber security across these devices becomes increasingly important.

Use the **[Stay Smart Online](http://www.staysmartonline.gov.au/)** website - a site informing Australians about e-security risks and the steps that they can take to

reduce these risks.

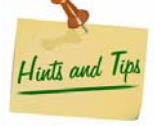

Here are several simple tips to help people improve their online security:

- Install security software and update it regularly.
- Turn on automatic updates so that all your software receives the latest fixes.
- Get a stronger password and change it at least twice a year.
- Stop and think before you click on links or attachments.
- Stop and think before you share any personal or financial information - about yourself, your friends or family.
- Know what your children are doing online. Make sure they know how to stay safe and encourage them to report anything suspicious.

Please visit **[www.staysmartonline.gov.au](http://www.staysmartonline.gov.au/)** for further advice and information.

**FRED SCOTT,** our Webmaster in the Ten Minute talk, demonstrated a small, free program called **Virtual Magnifying Glass** 

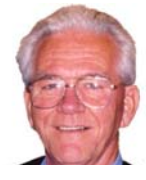

The utility consists of a movable magnifying glass on the screen that allows you to zoom in on an area for better readability. Features include a variable zoom (1-20x), configurable size and hot-key support. There is even a portable version that can be run from a USB stick so you can easily use a screen magnifier on any PC you use.

Try it out at **[http://magnifier.sourceforge.net](http://magnifier.sourceforge.net/)** or, for the portable version **[http://portableapps.com/apps/accessibility/vi](http://portableapps.com/apps/accessibility/virtual_magnifying_glass_portable/) rtual\_magnifying\_glass\_portable**

#### **OCTOBER MEETING**

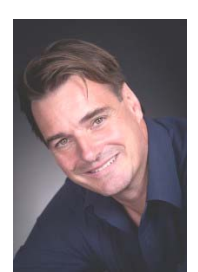

Our October meeting will be highlighted by a talk and demonstration by the popular **PAUL WALLBANK**, who is well known in ASCCA circles (Australian Senior Computer Clubs Association).

Paul Wallbank is a speaker and

writer charting how technology is changing society and business. Paul has three regular technology advice radio programs on ABC, a weekly column on the **[smartcompany.com.au](http://smartcompany.com.au/)** website and has published six computer books.

Since 1995 Paul has setup and run four enterprises including **[PC Rescue](http://www.pcrescue.com.au/)** which he has developed into a national IT support business.

Paul currently works with government and businesses to help them navigate the challenges and opportunities of the new digital economy. See also his website

**[http://paulwallbank.com](http://paulwallbank.com/)**

A number of neighbouring senior computer Clubs have been invited to attend our October meeting.

**Maurice Moroney,** a Thursday Tutor, will demonstrate how to improve your teaching skills with the use of multiple pages. This method will enhance the teaching of computers to seniors. Geoff Turton will assist in the presentation.

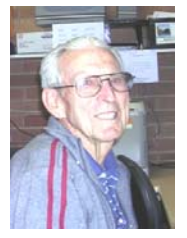

# **EXCEL INTEREST GROUP**

Geoff Turton will establish an Excel Interest Group (XLIG) for those members who would like to develop their current knowledge of Excel and share their experiences as Excel users with other members.

Group activities will include solving members' Excel problems, designing Excel worksheets, examining different Excel versions and exploring Excel on the internet.

The group will meet for 1-1½ hours in the Annexe on the second Tuesday of each month, commencing on 8 February 2011. The cost per session will be \$4.00.

If you would like to participate, please let Geoff know by email at **[geoffrosst@gmail.com](mailto:geoffrosst@gmail.com)**

# **GENEALOGY REPORT**

**John Shortland** has returned to lead the Genealogy Group. Thanks to Fred Scott for so ably standing in during John's absence.

The monthly classes are generally well attended and subjects cover a wide variety of Genealogy and Family History issues

To date some of the topics discussed have included –

- Top ten mistakes to avoid when searching your family
- What to do when you strike a brick wall
- Newspaper archives
- Roots Television programs
- LDS Family history Lessons on video replay

A Beginners class in Genealogy may be formed should sufficient interest for such a class be forthcoming.

The monthly meetings are many and varied and are mainly reflective of current activities in the world of genealogy

### **OTHER INTEREST GROUPS**

Our other Special Interest Groups are similarly very active and members would do well to have a look-in. In fact all our groups are lead by helpful, friendly and knowledgeable people.

Robin Ireland is a keen photographer and Tutor, and attends the Digital Imaging Group meetings. This is her interpretation of Spring - one of the many digital

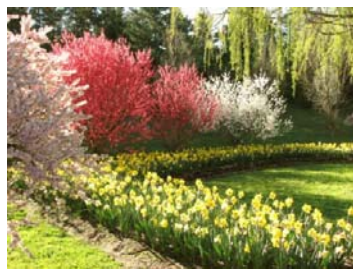

photographs shown at the Group.

# **COMPUTER INFORMATION**

I, (Henri), sometimes help members with computer problems (NO I am not a techie), and very frequently it turns out that members know very little about what hardware and software they have on their computer. If you want to know things such as how much RAM you have, what programmes are installed, and many other interesting details about your PC, you can use a built-in Windows utility called *System Information*. Here is how to access it.

#### **Windows XP**

On most XP systems *System Information* can be found in **Start > All Programs > Accessories > System Tools > System Information**. Another route is:

- 1. Open the **Start** menu
- 2. Click **Run**
- 3. Enter **msinfo32**
- 4. Click **OK**

#### **Windows Vista or Windows 7**

- 1. Open the **Start** menu
- 2. Enter **msinfo32** in the box labelled "Start search" (Vista) or "Search programs and files" (Windows 7)
- 3. Click **msinfo32** or **msinfo32.exe** at the top of the menu

There are also a number of free programs that provide considerably more details than the builtin application *System Information*. Much helpful additional information such as license keys for software are given.

My own favourite is **[Belarc Advisor](http://www.belarc.com/)** a popular free programme which works on all current Windows versions, both 32-bit and 64-bit.

# **[www.belarc.com/free\\_download.html](http://www.belarc.com/free_download.html)**

Belarc Advisor builds a detailed profile of your installed software and hardware, missing Microsoft hotfixes, anti-virus status, benchmarks, and displays the results in your Web browser. All of your PC profile information is kept private on your PC and is not sent to any web server. Highly recommended. It is important that you print out the information and file in a safe place.

Certainly one of the better websites for freeware programmes is the well organised and informative website generally called GIZMO

**[www.techsupportalert.com](http://www.techsupportalert.com/)**

*Light travels faster than sound. This is why some people appear bright until you hear them speak.* 

### **HOW TO RECOVER DATA FROM AN UNREADABLE OR BROKEN FLASH DRIVE**

The ubiquitous USB flash drive is an extremely handy tool for computer users, but be warned things can go wrong and you can lose some or all of your data.

If your USB flash drive suddenly "just stopped working" you may be able to fix it, or at least recover your data from it. It depends on whether the drive itself is physically damaged.

Recovering your data does not require any sort of expertise. I am not a techie and have recovered hundreds of photos which I accidentally deleted.

If you are able to get the computer to recognize the flash drive but cannot read the files on the flash drive, then data recovery software may be of help.

But once again the moral of the story is: Make a backup of all your data on a CD, DVD or external drive, all of which have become reasonably inexpensive.

**[Recuva](http://www.piriform.com/recuva/)** is a very easy to use file undelete utility from Piriform The Interface is user friendly and it only took a couple of clicks to recover many hundreds of photos and music files.. I am no techie and can safely recommend this free utility

# **[www.piriform.com/recuva](http://www.piriform.com/recuva/)**

Of course, Recuva can also be used on a hard drive as well.

# **NEW COMPUTER ADVICE**

Are you about to purchase a **new computer**?

The ASCCA newsletter for September has some excellent advice on page 3 about buying a new computer. If you haven't seen it yet you can download a copy from the ASCCA website:

**[www.ascca.org.au/images/ascca\\_pdfs/newsl](http://www.ascca.org.au/images/ascca_pdfs/newsletters/september_2010.pdf) etters/september\_2010.pdf**

### THE CLUB

The Hurstville Seniors Computer Club was formed in April, 1998 to teach Seniors to use computers. Clubrooms are in premises provided by the Hurstville Council in the Hurstville Seniors Centre, and in an Annexe in the MacMahon St. building. Tuition is held during week days in an informal atmosphere - cost being a minimum. We are an entirely voluntary organisation, the aim being to help fellow Seniors.

ת ד

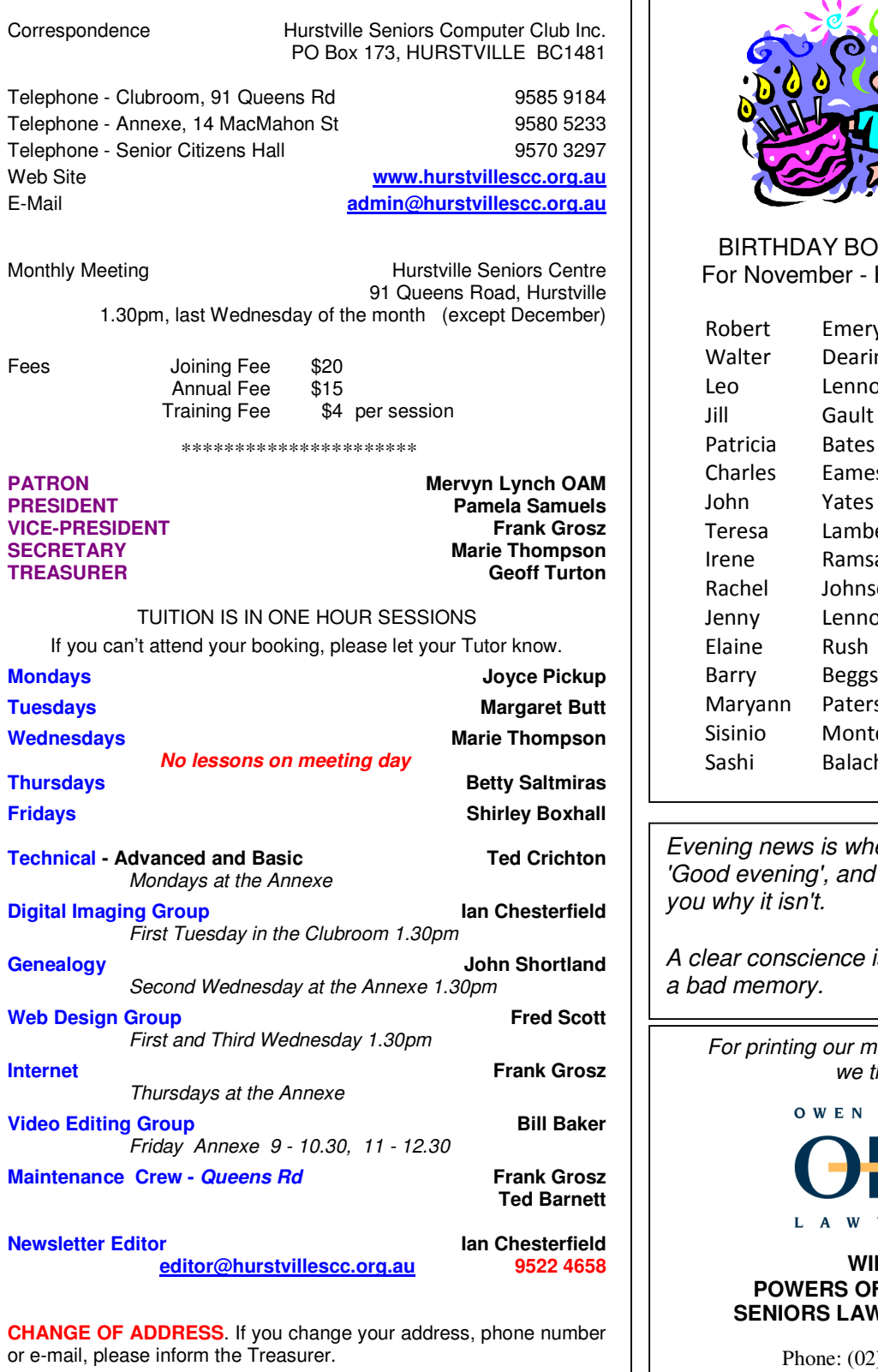

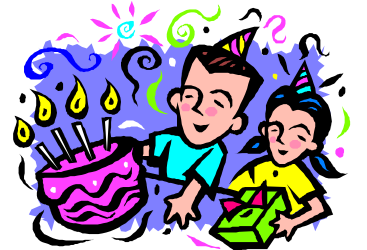

YS AND GIRLS Have a great day!

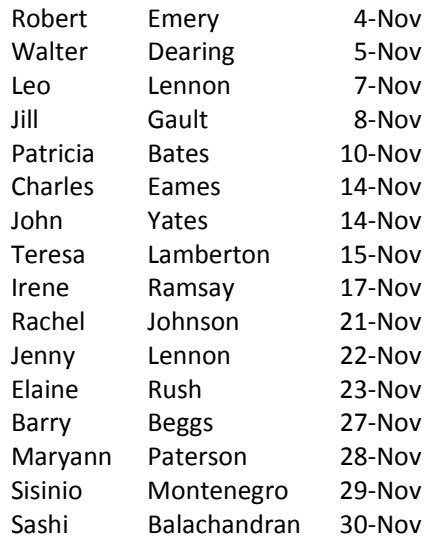

*Evening news is where they begin with*  then proceed to tell

*A clear conscience is usually the sign of* 

*For printing our monthly newsletters, we thank:*

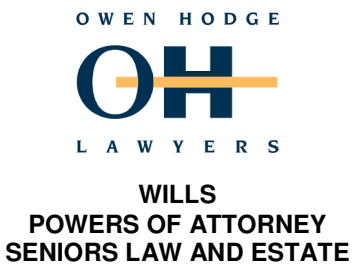

(c) 9570 7844 Email: ohl@owenhodge.com.au

**The Hurstville Seniors Computer Club Inc. takes no responsibility for the views expressed in articles, extracts thereof or advertisements. The newsletters are intended to relay information only, not give specific advice or recommendations.**